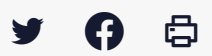

### **[GED-SHARE] : Utilisateur – Les fonctionnalités de la visionneuse de document**

 $\pm$  [Télécharger](http://services-new-test.megalis.bretagne.bzh/wp-content/uploads/pdfs/ged-share-utilisateur-les-fonctionnalites-de-la-visionneuse-de-document.pdf) le tutoriel PDF 1.14 Mo

[Accéder](https://services-new-test.megalis.bretagne.bzh/service/la-gestion-electronique-de-documents-ou-ged/) à la page service

#### Avant-propos

La visionneuse permet de parcourir un document, de le partager avec l'extérieur, de passer en mode édition, d'en afficher l'historique.

#### Visualiser un document

Pour accéder à la visionneuse de document, cliquez sur le document.

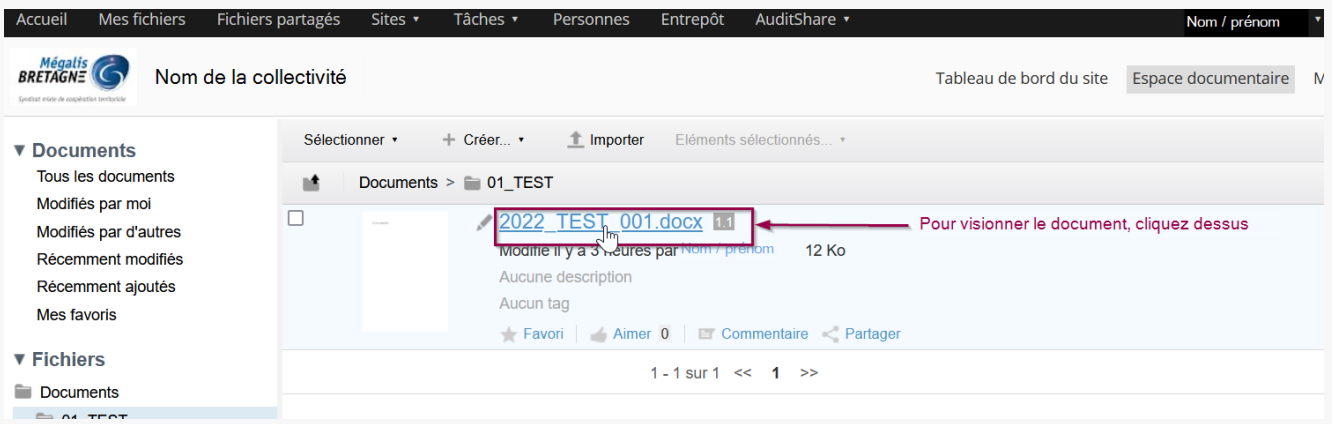

#### Voici un aperçu de la visionneuse dans la GED :

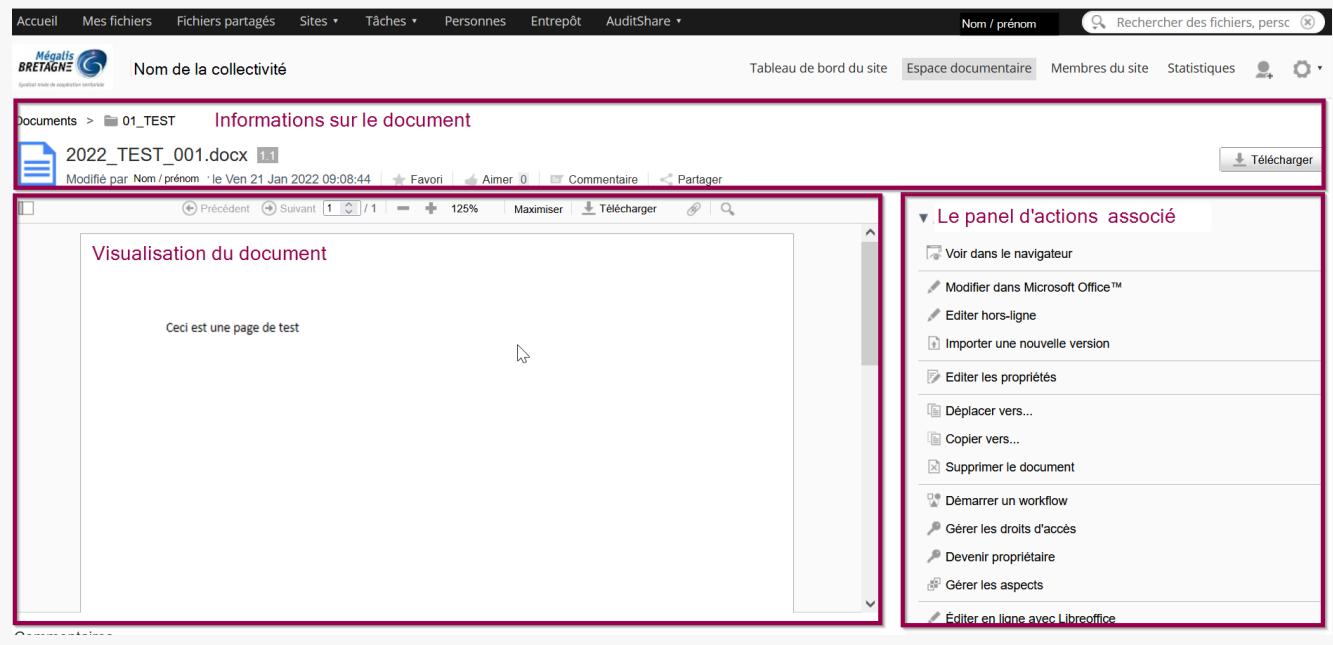

## **Naviguez dans le document**

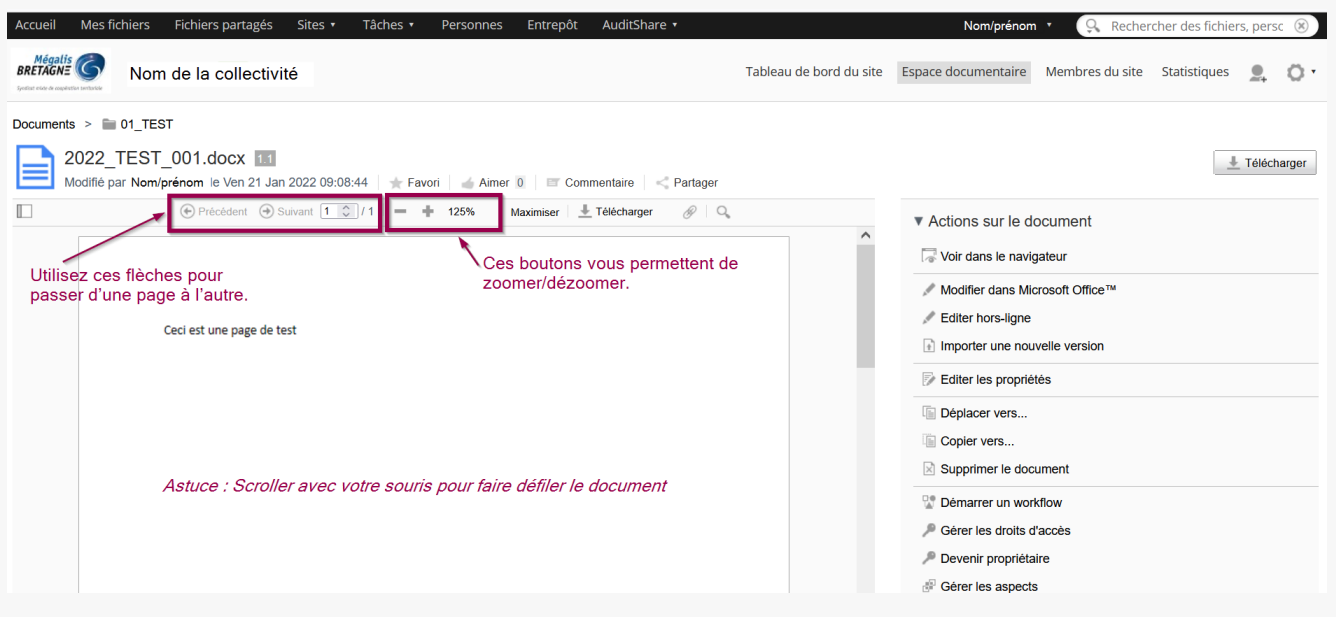

Partagez un document avec l'extérieur, annulez le partage.

# **Partagez un document avec l'extérieur, annulez le partage.**

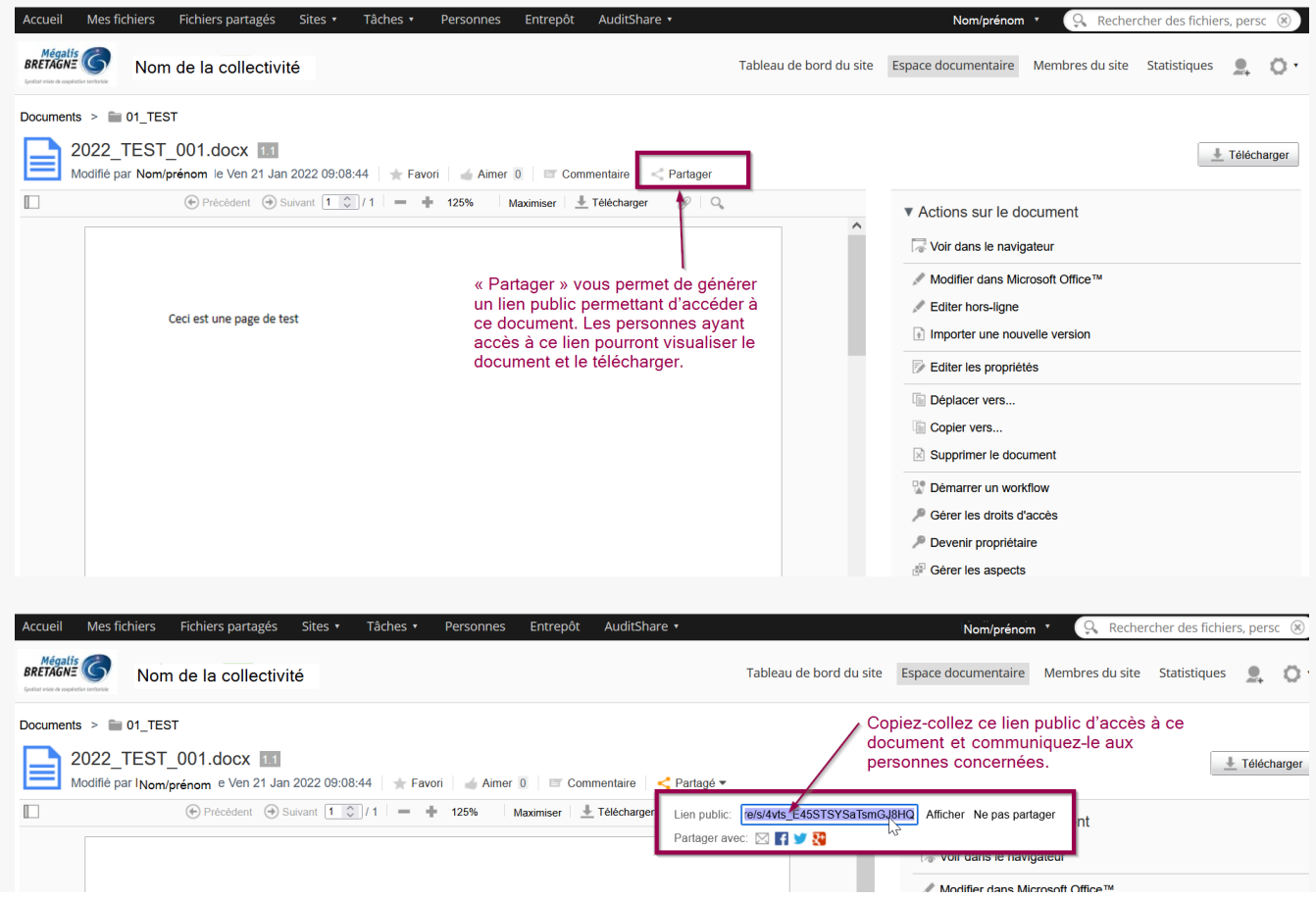

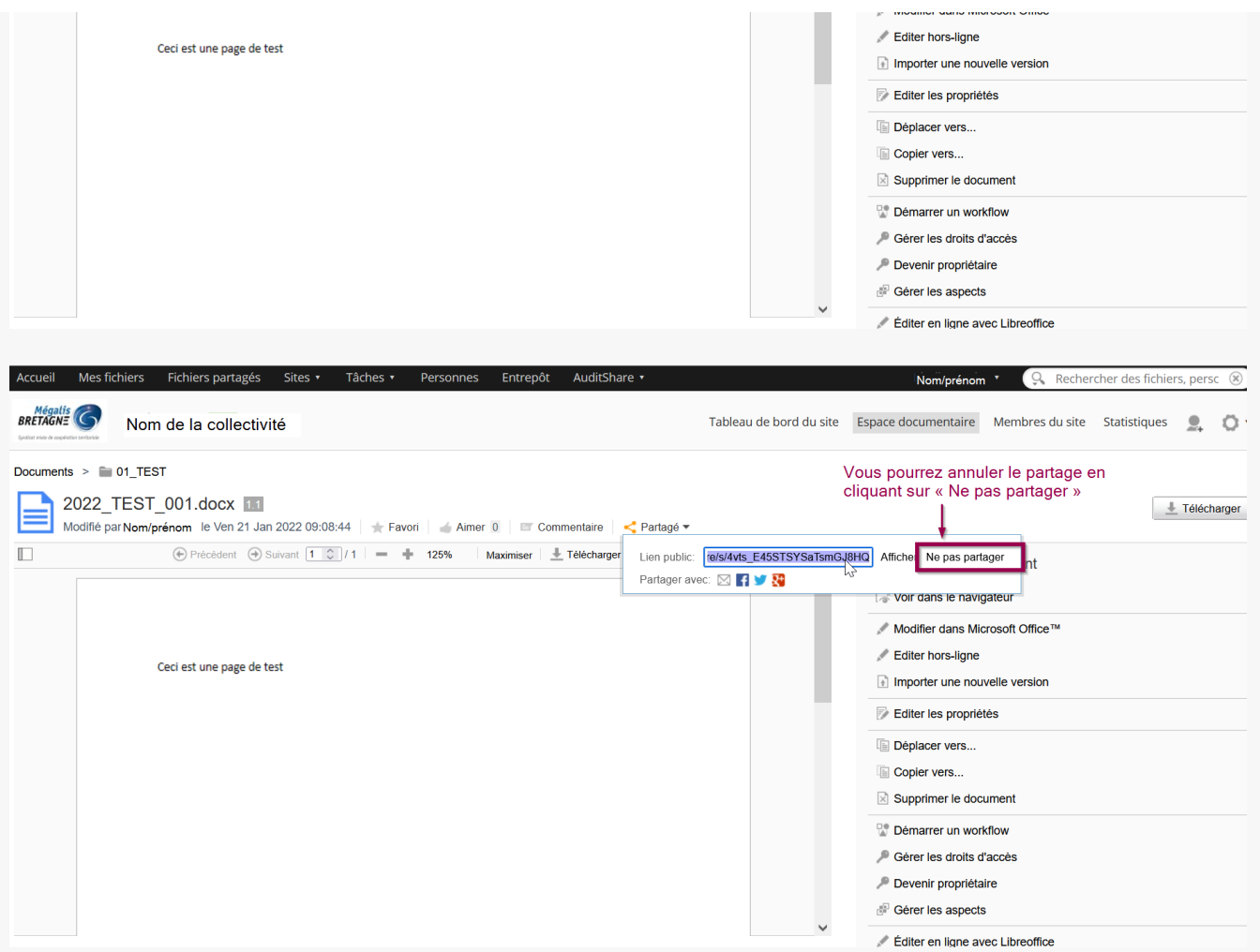

Les autres fonctionnalités de base (cf partie précédente)

# **Les autres fonctionnalités de base (cf partie précédente)**

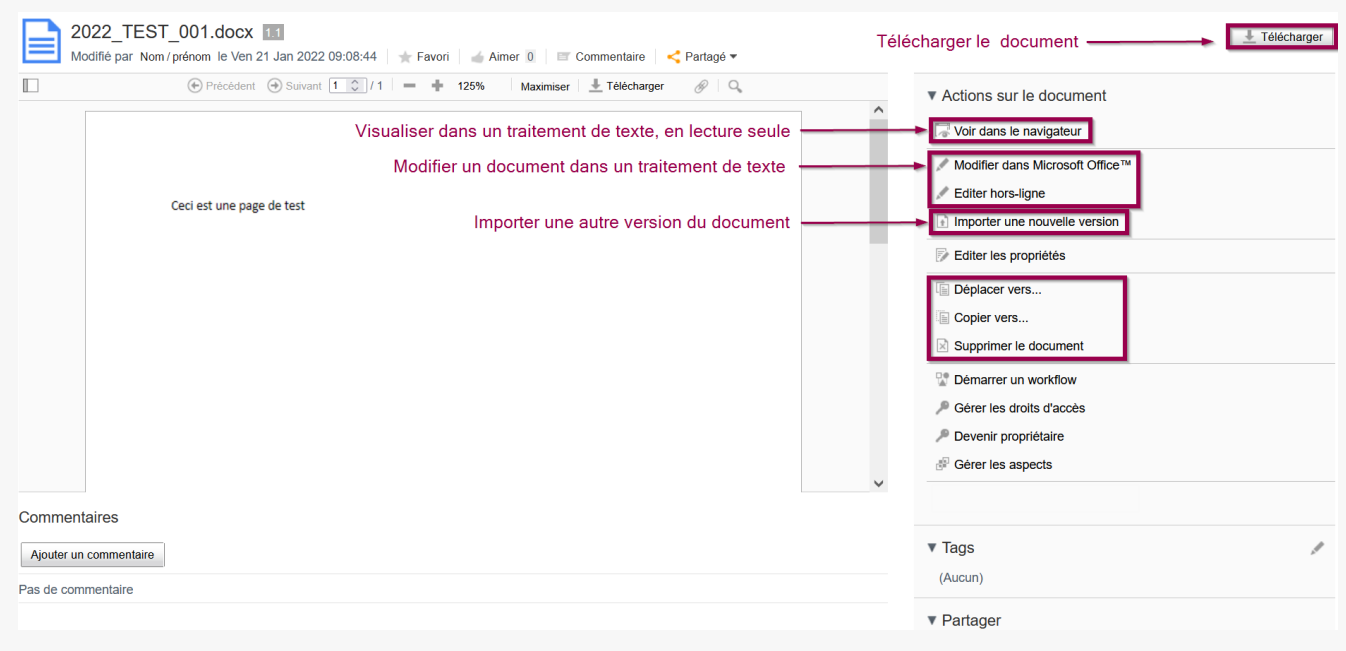

# **Modifier les propriétés d'un document**

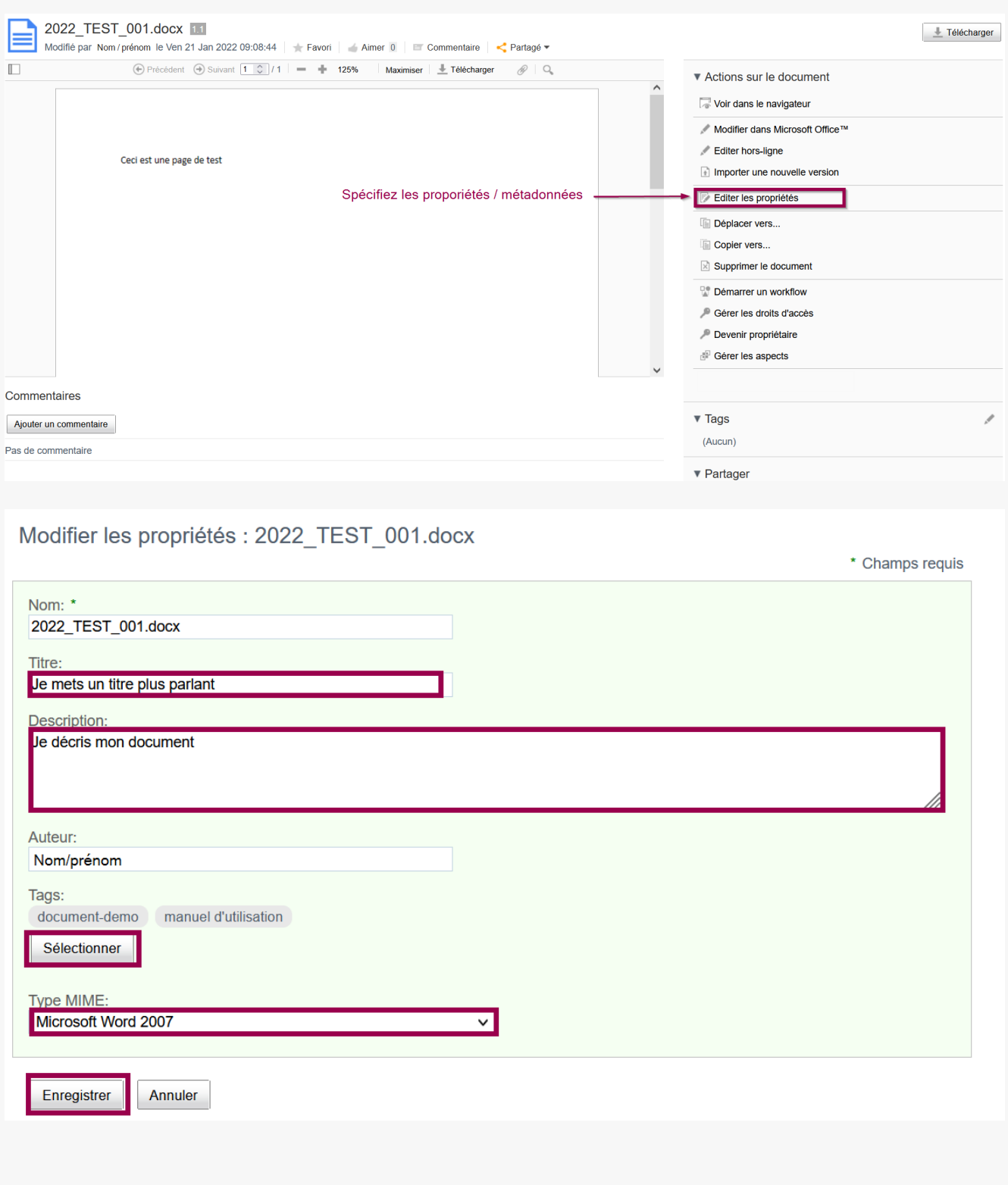

Démarrer des workflow liés au document

# **Démarrer des workflow liés au document**

Vous pouvez assigner une tache de révision et d'approbation à vos collaborateurs concernant un document. Vous pouvez désigner un ou plusieurs relecteurs.

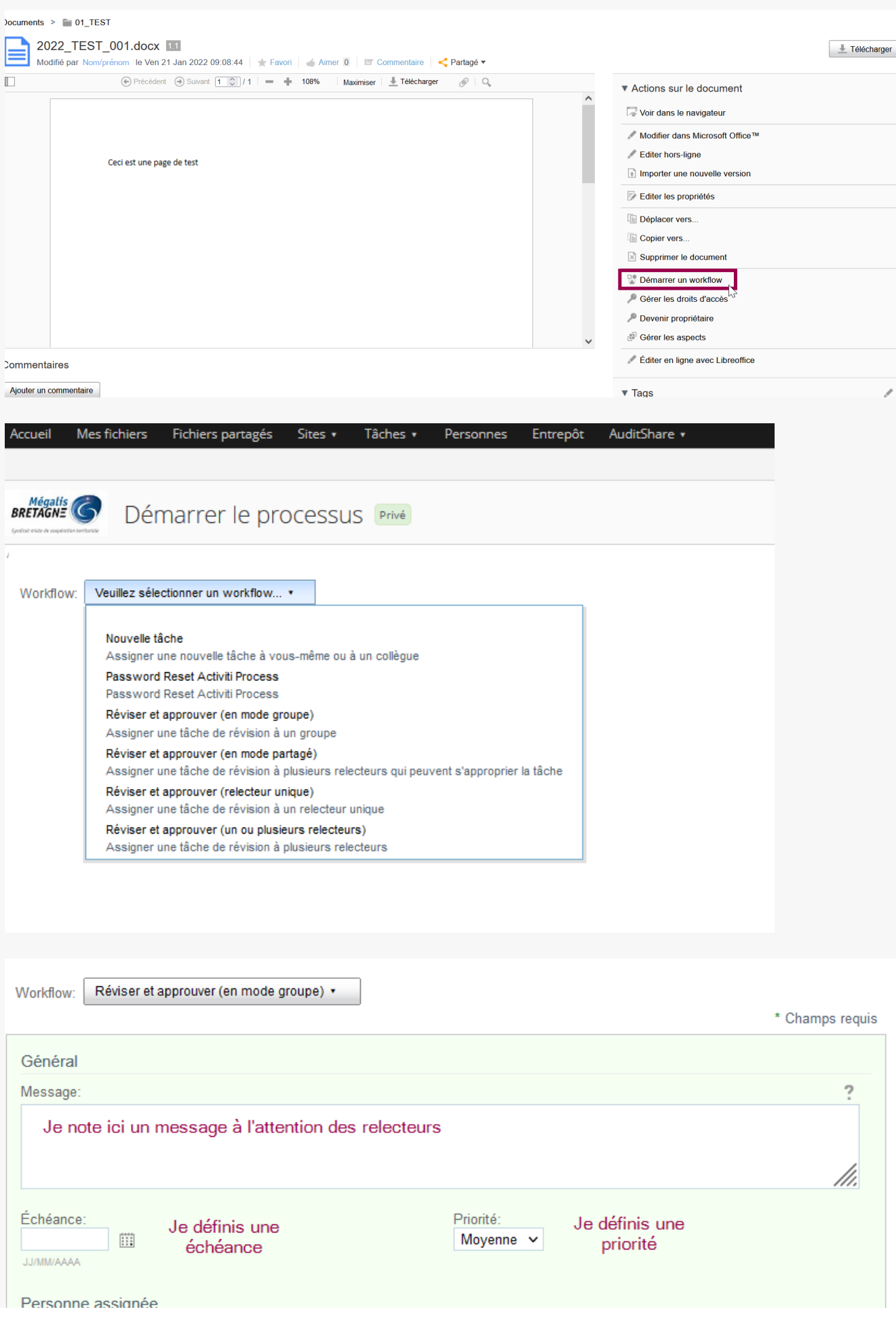

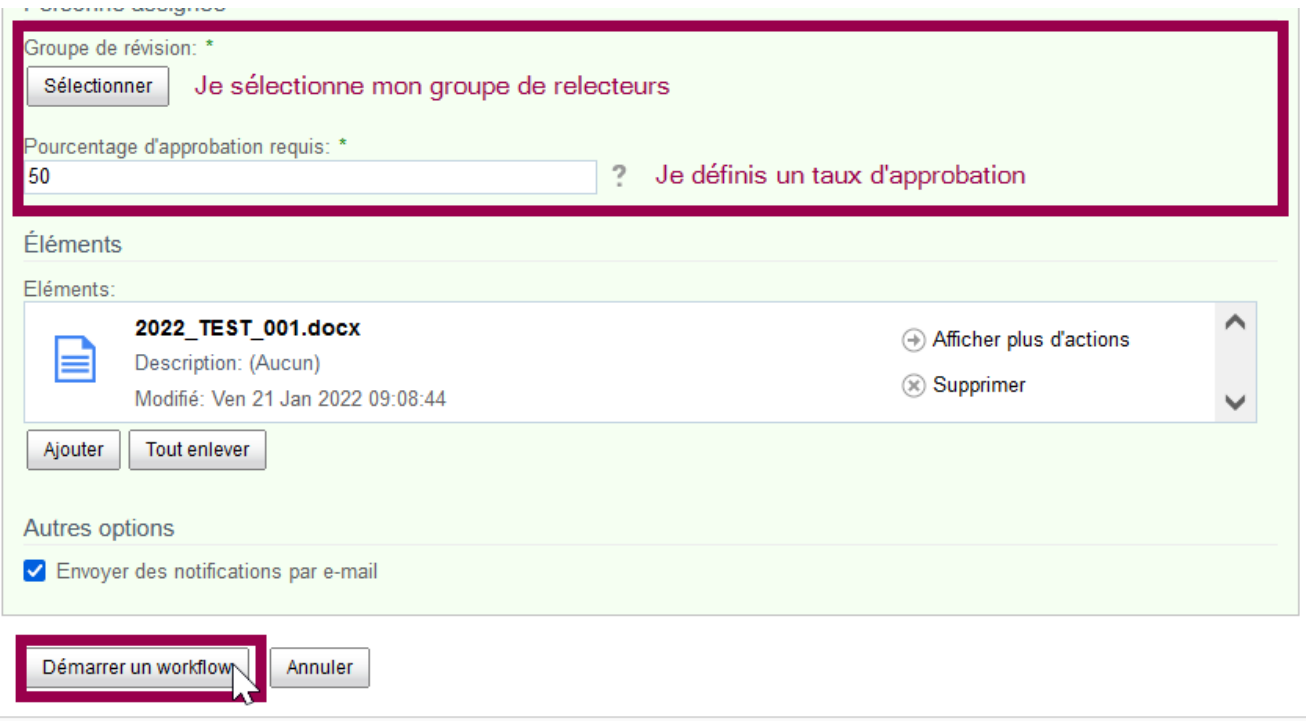

Gérer les actions possibles sur le document

## **Gérer les actions possibles sur le document**

Vous pouvez restreindre les actions possible sur le document grâce à l'onglet « Gérer les aspects ».

Exemples parmi un large panel : versionnable, audio, confidentiel, taggé…

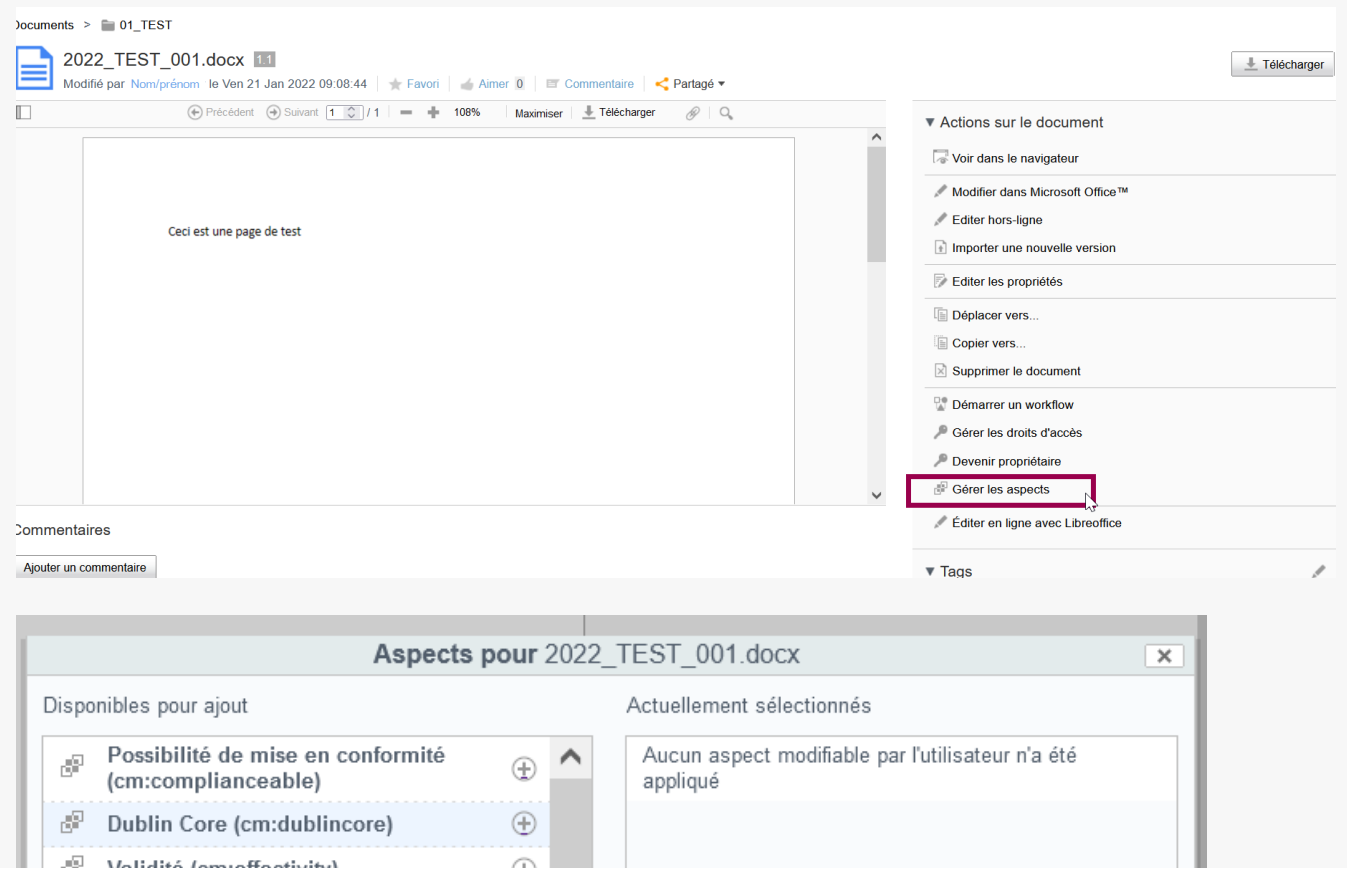

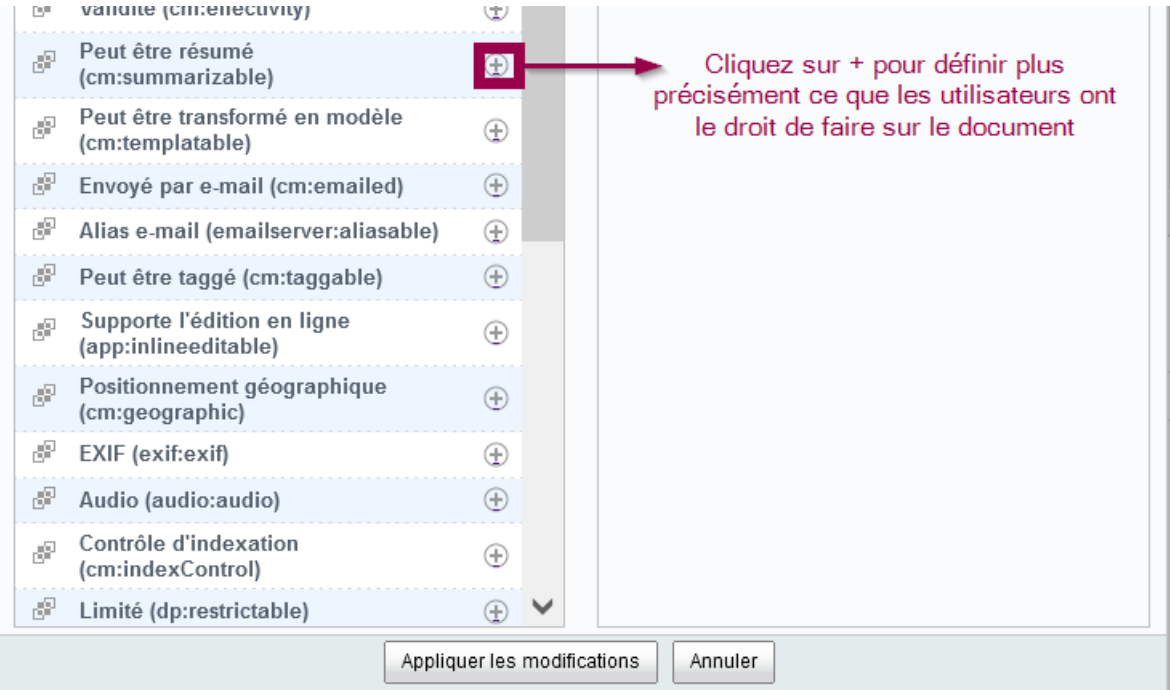

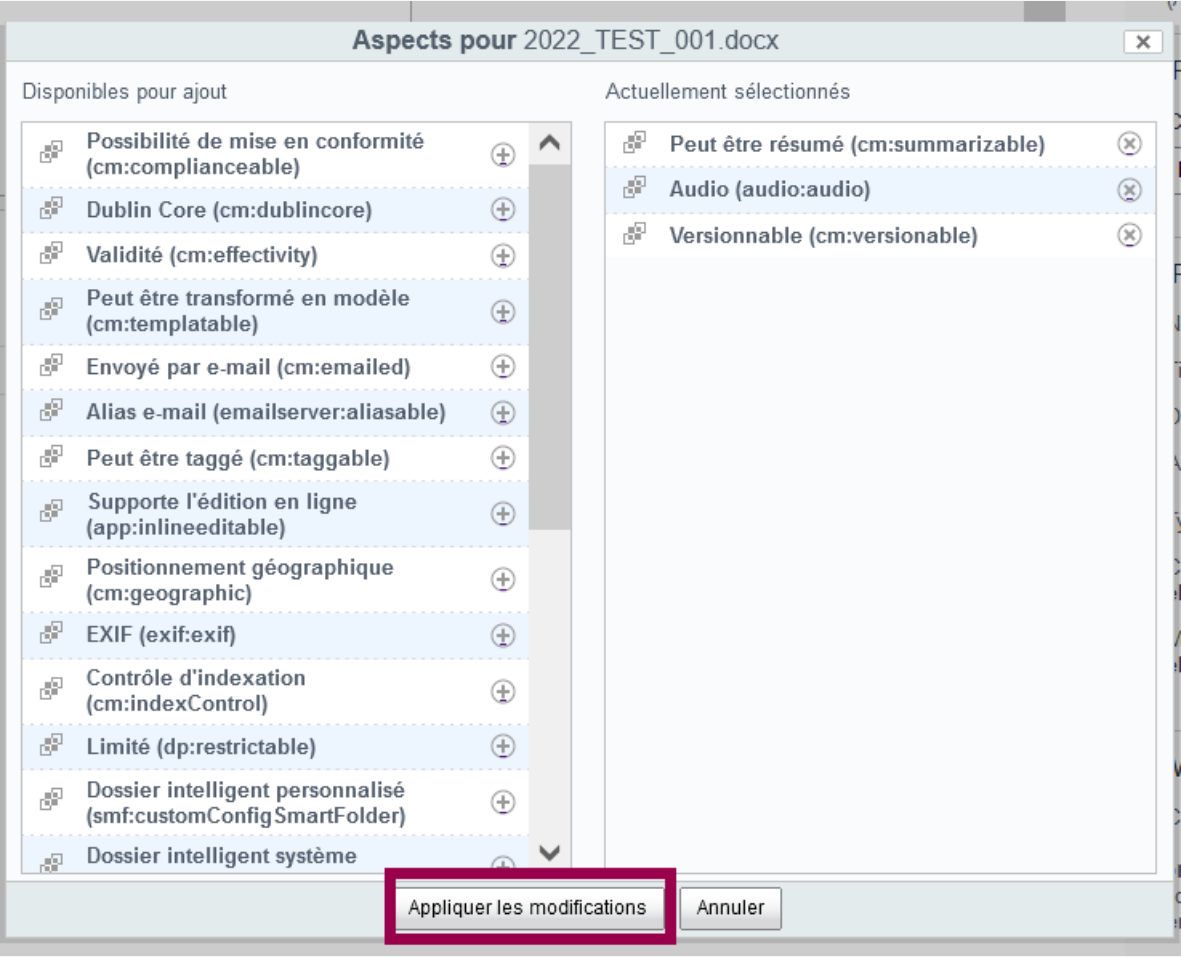

### Gérer les droits d'accès au document

Vous avez la possibilité de restreindre les droits d'accès au document de façon fine. Accédez au menu « Gestions des droits »

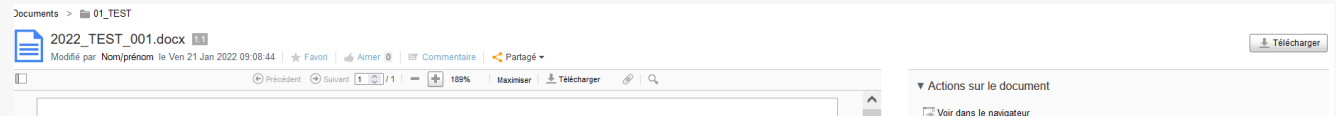

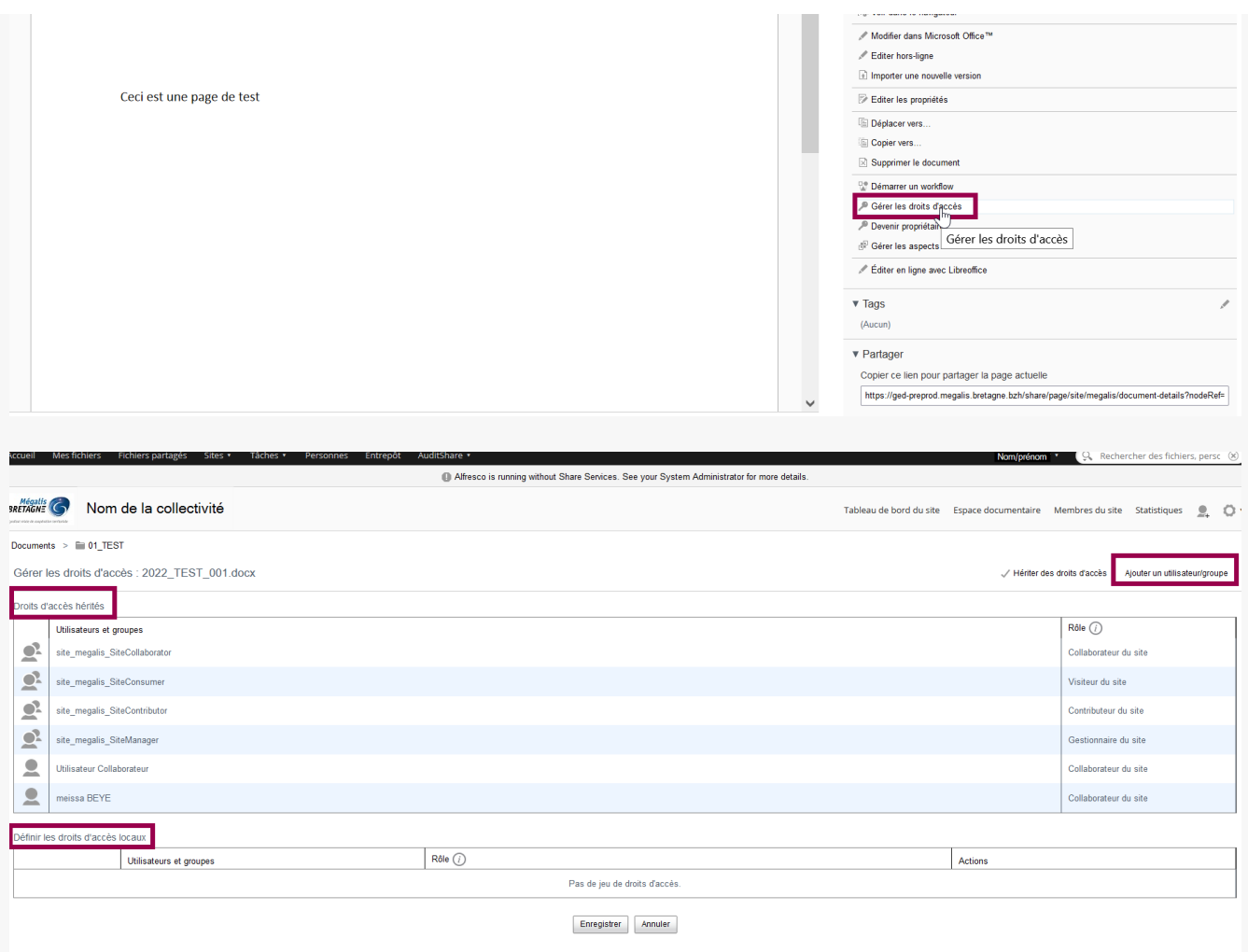

#### Devenir propriétaire du document

Le menu » Devenir le propriétaire » vous octroi tous les droits sur le document.

### Accédez à l'historique du document

## **Accédez à l'historique du document**

en scrollant vers le bas de la page :

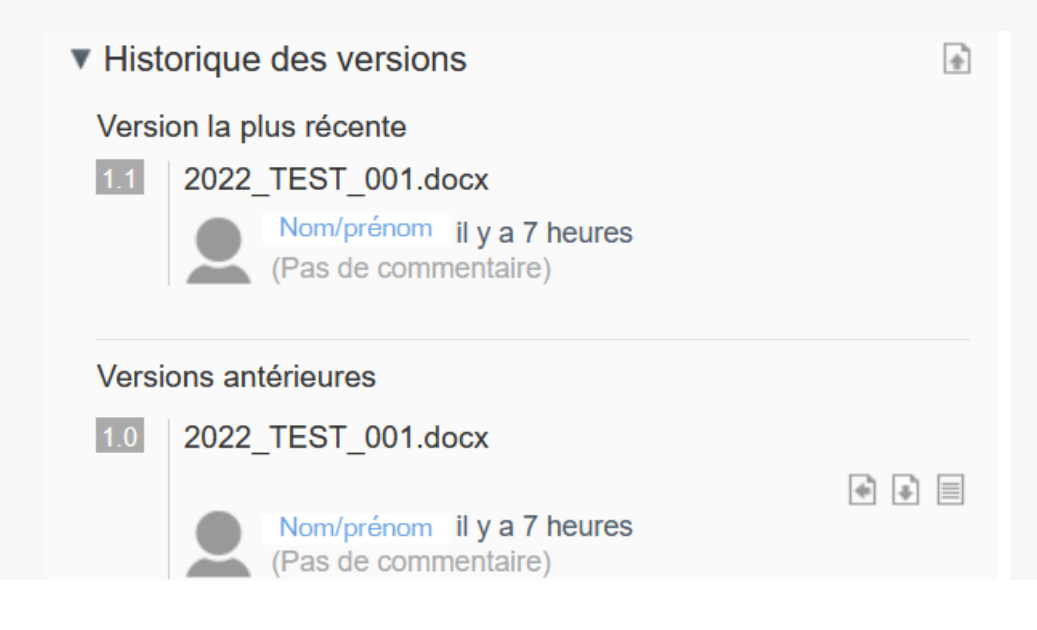

Lien vers les autres tutoriels [Retrouvez](https://services-new-test.megalis.bretagne.bzh/?cat=1240&s=&post_type=search_tutos) tous les tutoriel de la GED en cliquant sur ce lien.